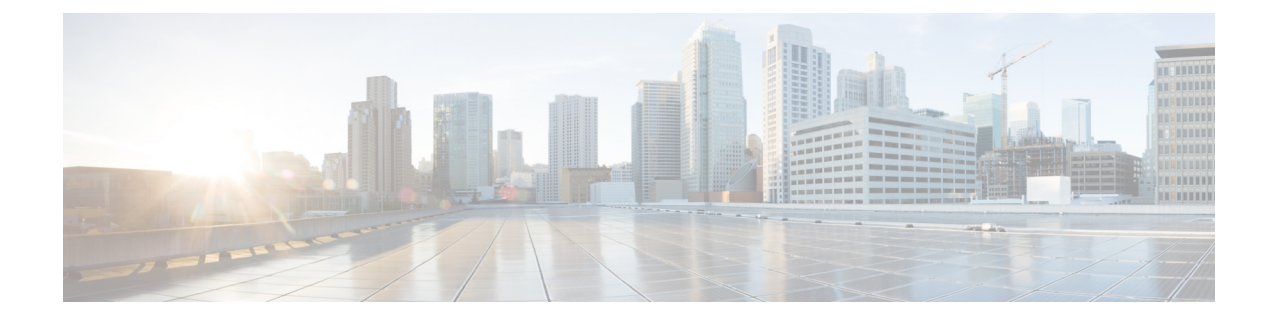

# メディアリソースの設定

- メディアリソースについて (1 ページ)
- メディアリソース構成タスクフロー (20 ページ)

# メディアリソースについて

Cisco Unified Communications Manager の機能では、メディアリソースが使用されます。Cisco Unified Communications Manager には次のようなメディアリソースが含まれます。

- アナンシエータ
- 音声自動応答(IVR)
- メディア ターミネーション ポイント (MTP)
- トランスコーダ
- トラステッド リレー ポイント
- 会議ブリッジ
- 保留音または保留中ビデオ

メディアリソースをメディアリソースグループの一覧に割り当て、そのリストをデバイスプー ルまたは個々のデバイスに割り当てることによって、電話で利用可能にすることができます。 個々のデバイスのデフォルト設定では、デバイスが使用しているデバイスプールに割り当てら れているメディアリソースを使用します。

保留音の設定の詳細については、『*Cisco Unified Communications Manager* 機能設定ガイ ド』を参照してください。 (注)

# メディア ターミネーション ポイント

メディア ターミネーション ポイント(MTP)は、2 つの全二重メディアストリームを受信し て、それらをまとめてブリッジし、個別に設定と分解を行えるようにするためのエンティティ です。Cisco Unified Communications Manager は、MTP をメディアパスに挿入して、次のような さまざまな状況を解決できます。

- Trusted Relay Point (TRP) として動作する場合
- RTP ストリームに対して IPv4 と IPv6 の変換を提供する場合
- SIP トランク経由で SIP アーリーオファーを配信する場合
- DTMF トランスポートの不一致に対処する場合
- RSVP エージェントとして動作する場合

#### **H.323** コールの **MTP**

メディア ターミネーション ポイントをH.323 コールのメディア パスに挿入することで、H.323 エンドポイントにコールがルーティングされた場合に通常は利用できない補完的サービス(コー ル保留、コール転送、通話パーク、会議など)を拡張できます。H.323 補足サービスで MTP が必要となるのは、Empty Capability Set(ECS)または FastStart をサポートしていないエンド ポイントのみです。ECS および FastStart をサポートしているすべての Cisco および他のサード パーティ製エンドポイントでは、MTP は必要ありません。

#### **MTP** タイプ

Cisco Unified Communications Manager では、次の MTP タイプがサポートされています。

- IOS ゲートウェイのソフトウェア MTP
- IOS ゲートウェイのハードウェア MTP
- Cisco IP Voice Media Streaming サービスが提供するソフトウェア MTP

シスコ メディア ターミネーション ポイント ソフトウェアの MTP タイプでは、ネットワーク の速度とネットワーク インターフェイス カード (NIC) に応じて、デフォルトで48 個のユー ザ設定可能な MTP リソースが提供されます。たとえば、100 MB のネットワーク/NIC カード が 48 の MTP リソースをサポートできるのに対して、10 MB の NIC カードは同数のリソース をサポートできません。

10 MB のネットワーク/NIC カードの場合は、約24の MTP リソースを提供できます。ただし、 使用可能なMTPリソースの正確な数は、PC上の他のアプリケーションが消費しているリソー ス、プロセッサの速度、ネットワーク負荷、その他のさまざまな要因によって異なります。

#### **MTP** 登録

MTP デバイスは、プライマリ Cisco Unified Communications Manager が使用可能である場合は常 にその Cisco Unified Communications Manager に登録され、サポートしている MTP リソースの

数を Cisco Unified Communications Manager に通知します。同じ Cisco Unified Communications Manager に複数の MTP を登録できます。特定の Unified Communications Manager に複数の MTP が登録されている場合、その Cisco Unified Communications Manager は、MTP ごとのリソース セットを制御します。

たとえば、MTP サーバ 1 が 48 の MTP リソース用に設定され、MTP サーバ 2 は 24 のリソース 用に設定されているとします。両方の MTP が同じ Unified Communications Manager を登録する 場合、その Unified Communications Manager は両方のリソース セット、つまり、合計 72 の登録 済み MTP リソースを保持します。

Unified Communications Manager は、コール エンドポイントで MTP が必要であると判定する と、アクティブ ストリームが最も少ない MTP から MTP リソースを割り当てます。その MTP リソースは、エンドポイントの代わりにコールに挿入されます。MTP リソースの使用は、シ ステムのユーザにも、リソースが代わりに挿入されたエンドポイントにも見えない形で行われ ます。MTP リソースが必要なときに、そのリソースが使用できない場合、コールは MTP リ ソースを使用せずに接続されるため、そのコールは補足サービスを利用できないことになりま す。

### メディア ターミネーション ポイントの連携動作と制限事項

| 制限事項                                            | 説明                                                                                                    |
|-------------------------------------------------|----------------------------------------------------------------------------------------------------|
| Cisco IP 音声ストリー<br>ムアプリケーション                    | 1台のサーバでアクティブにできる Cisco IP Voice Streaming Application<br> は1つに限定されます。追加の MTP リソースを提供するには、ネッ<br>トワーク上にある他のサーバで Cisco IP Voice Streaming アプリケー<br>ションをアクティブにすることができます。                                     |
|                                                 | Cisco Unified Communications Manager のパフォーマンスに悪影響を与<br>える可能性があるため、コール処理の負荷が大きい Cisco Unified<br>Communications Manager 上では Cisco IP Voice Streaming Media<br>Application をアクティブにしないようにすることを強くお勧めしま<br>す。 |
| Cisco Unified<br>Communications<br>Manager への登録 | 各 MTP が一度に登録できる Cisco Unified Communications Manager は<br>1つに限定されます。システム内には、設定内容に応じて、複数の<br>MTP を存在させることができます。各 MTP は、1 つの Cisco Unified<br>Communications Manager に登録できます。                              |

表 **<sup>1</sup> :** メディア ターミネーション ポイントの連携動作と制限事項

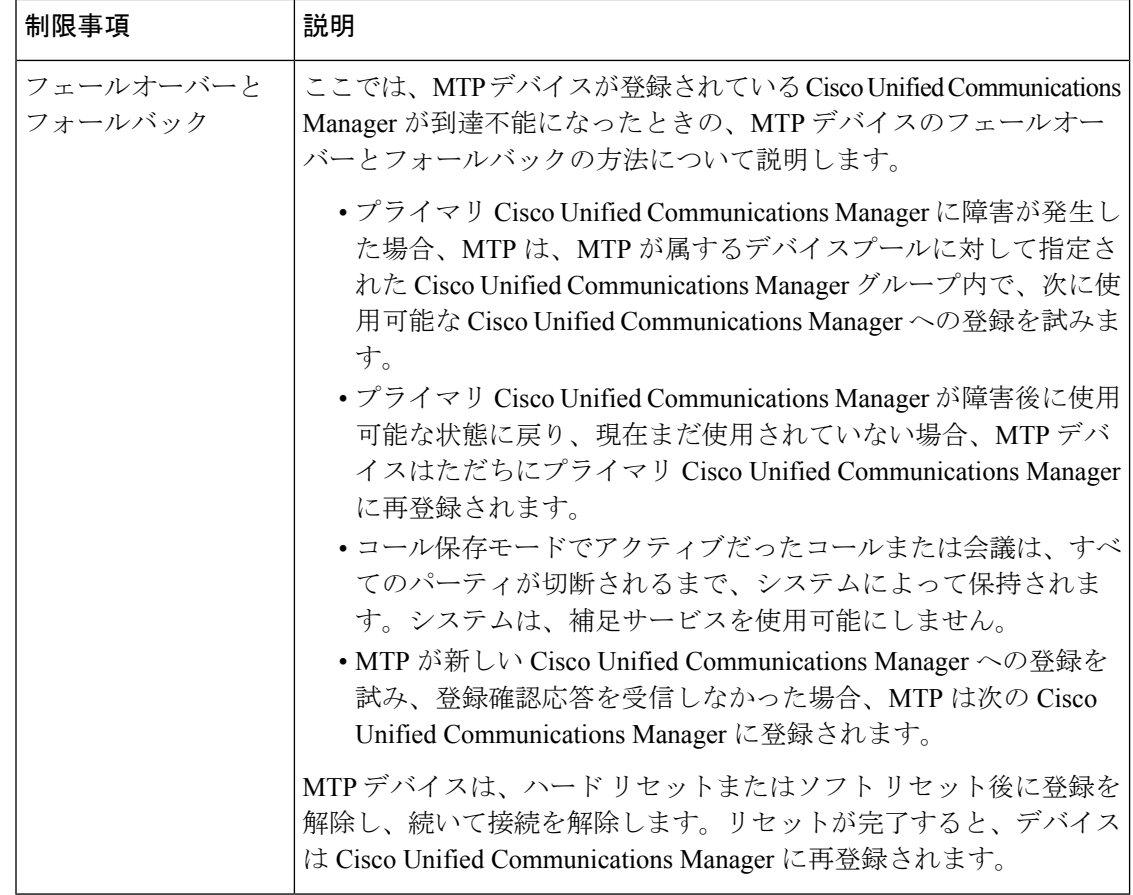

# トランスコーダ

トランスコーダは、コーデック変換を実行するデバイスで、あるコーデックからの入力スト リームを、別のコーデックを使用する出力ストリームに変換します。たとえば、トランスコー ダは G.711 コーデックのストリームを取り込み、それを G.729 ストリームにリアルタイムで変 換できます。通話中にエンドポイントが異なる音声コーデックを使用すると、Cisco Unified Communications Manager が、そのメディアパスでトランスコーダを呼び出します。トランス コーダは、2 つの互換性のないコーデック間でデータストリームを変換して、デバイス間で通 信をできるようにします。トランスコーダは、その通話に関係するユーザーやエンドポイント には表示されません。

トランスコーダのリソースは、メディアリソースマネージャー(MRM)によって管理されます。

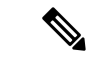

トランスコーダは、G.711 とすべてのコーデック(トランスコーダとして機能している) G.711 や MTP/TRP 機能を提供している G.711 を含む)の間のトランスコーディングをサ ポートします。 (注)

### **MTP** 機能を使用したトランスコーダ

コーデック変換に加えて、トランスコーダは、メディアターミネーションポイント(MTP)と同 じ機能を提供できます。コーダ機能と MTP 機能が両方とも必要な場合、システムは、両方の 機能セットを同時に提供できるため、トランスコーダを割り当てます。MTP 機能のみが必要 な場合は、システムはリソースプールからトランスコーダまたは MTP のいずれかを割り当て ます。リソースの選択は、メディアリソースグループによって決定されます。

ソフトウェア MTP リソースが必要なときに利用できない場合、コールは、**[Cisco Unified CM Administration]** > **[**システム(**System**)**]** > **[**サービスパラメータ(**Service Parameters**)**]** > **[**サー ビスパラメータ構成(**Service Parameter Configuration**)**]** ウィンドウの **[**信頼されるリレーポ イントの割り当てに失敗した場合通話も失敗(**Fail CallIfTrusted Relay Point Allocation Fails**)**]** フィールドと **[MTP**割り当てに失敗した場合通話も失敗(**Fail Call If MTP Allocation Fails**)**]** フィールドが「False」に設定されている場合、MTPリソースとMTP/TRPサービスを使用せず に接続を試行します。ハードウェアトランスコーダ機能が(あるコーデックを別のコーデック に変換するために)必要であり、トランスコーダが使用できない場合、コールは失敗します。

### トランスコーダタイプ

Cisco Unified Communications Manager の管理ページにおけるトランスコーダタイプは次の表の とおりです。

# 

(注)

トランスコーダは、G.711 とすべてのコーデック (トランスコーダとして機能している G.711 や MTP/TRP 機能を提供している G.711 を含む)の間のトランスコーディングをサ ポートします。

表 **2 :** トランスコーダタイプ

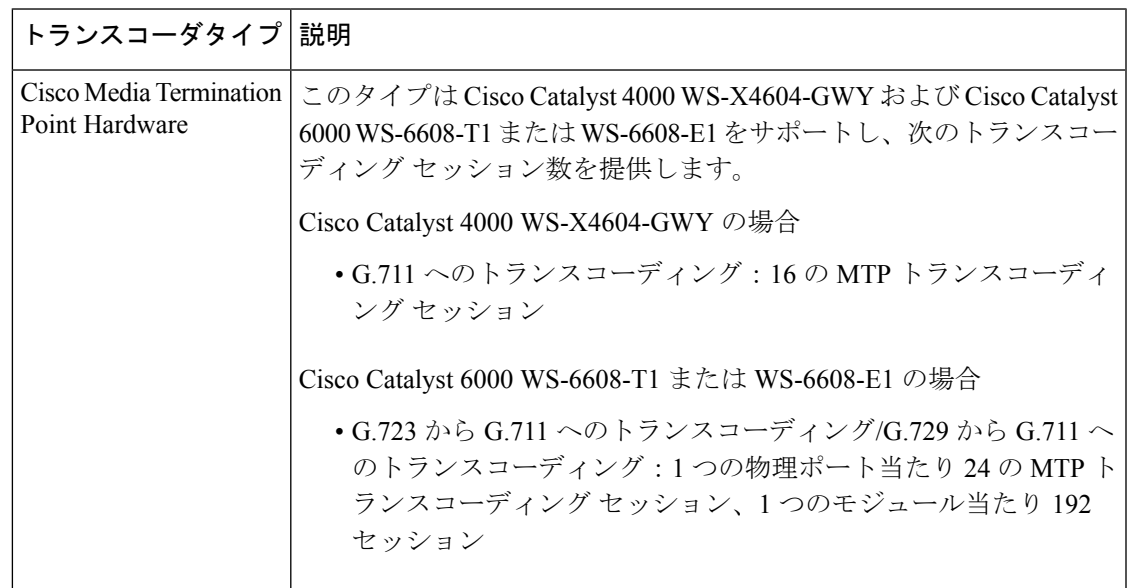

I

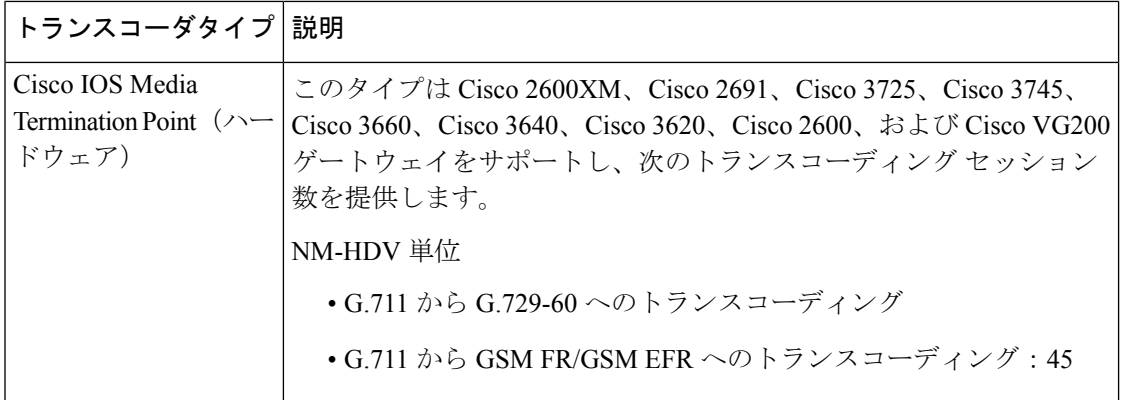

Ι

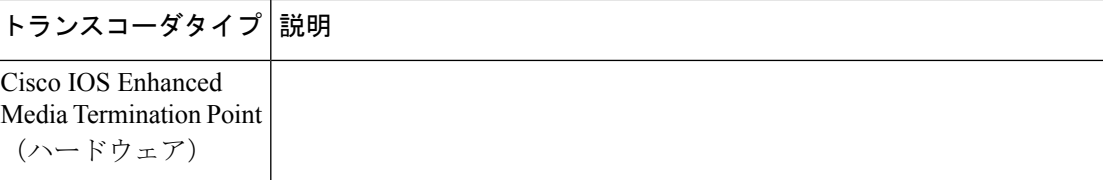

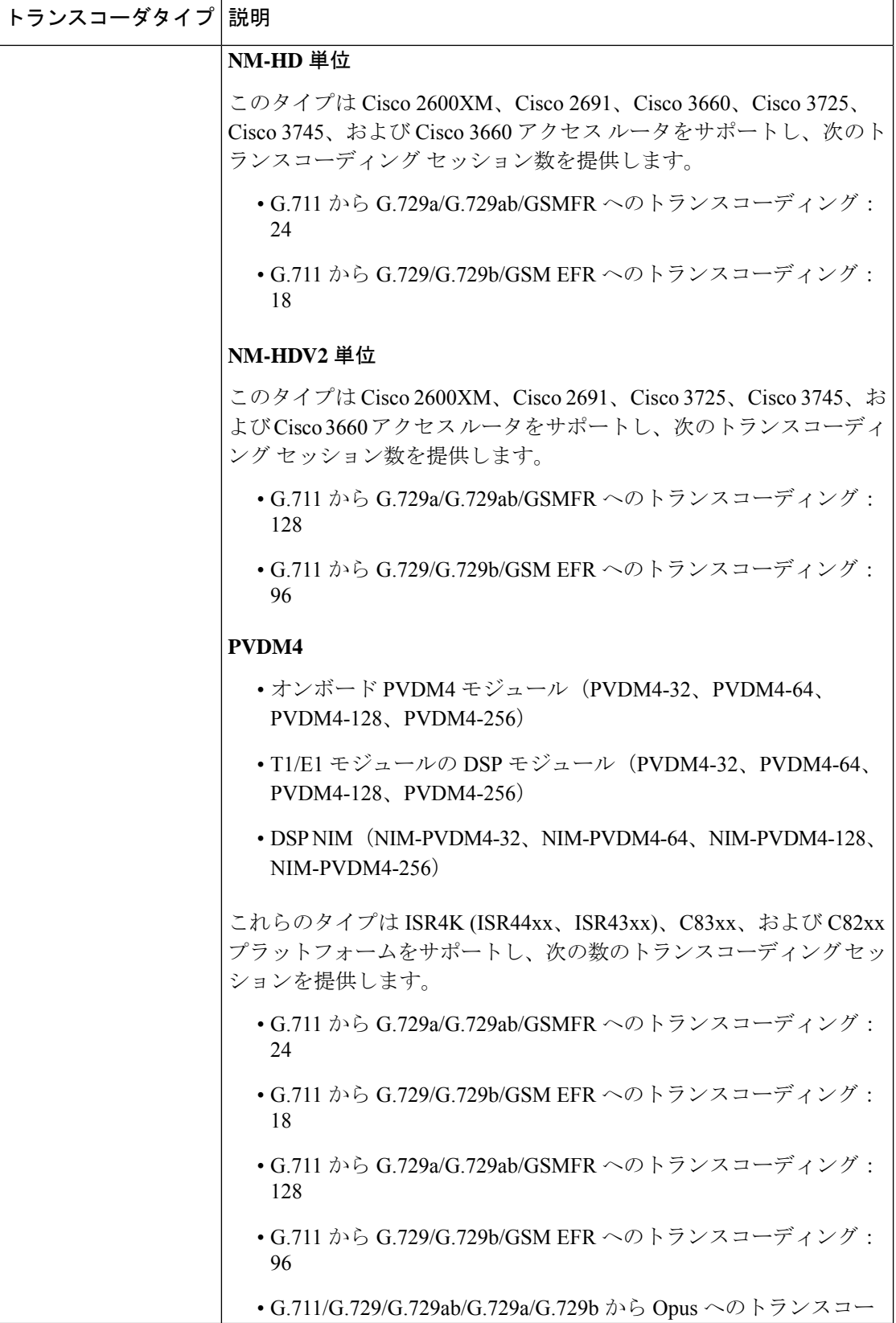

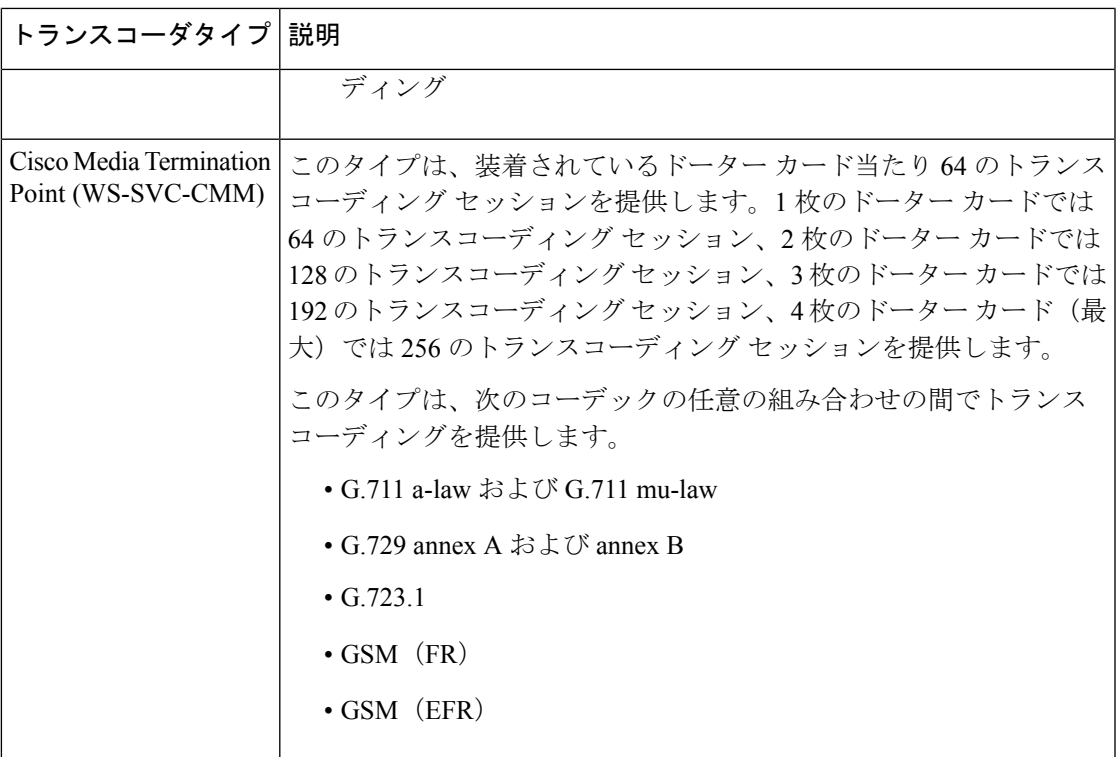

### トランスコーダの連携動作と制限事項

トランスコーダの連携動作と制限事項

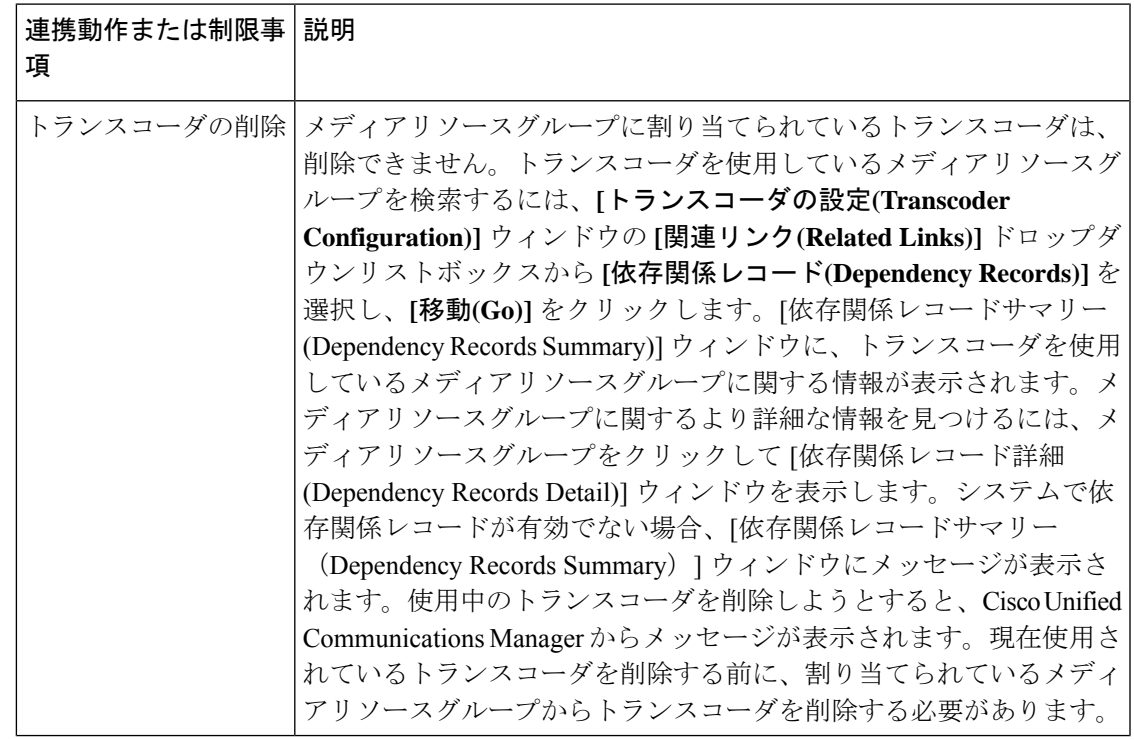

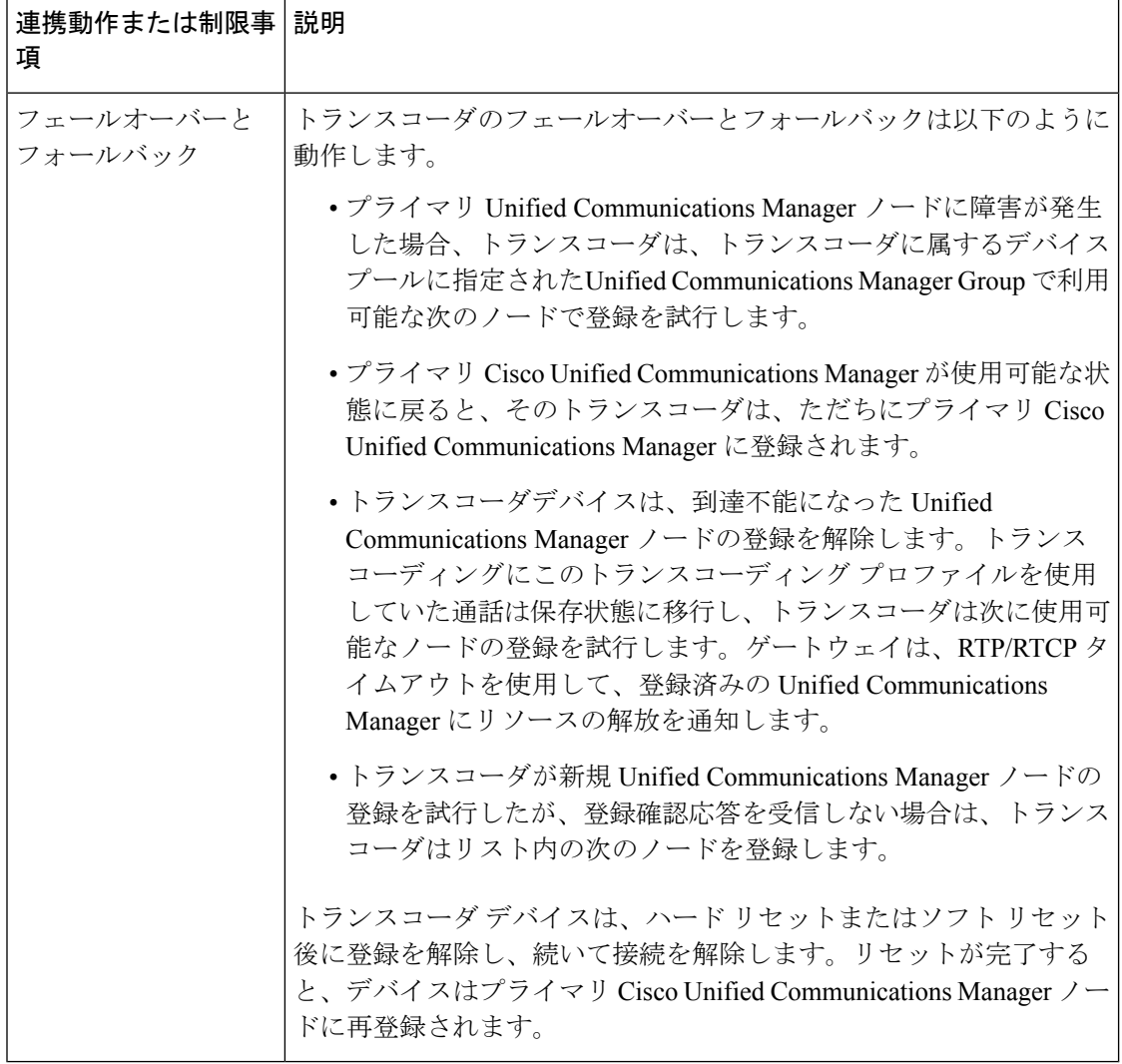

# トラステッドリレーポイントの概要

トラステッドリレーポイント (TRP) は、Cisco Unified Communications Manager がメディアスト リームに挿入してコールメディアの制御ポイントとして機能する MTP またはトランスコーダ です。TRPは、ストリームに対してさらなる処理を提供し、ストリームが特定のパスに従って いることを確認できます。

コールにトラステッドリレーポイントが必要な場合、Cisco UnifiedCommunicationsManagerは、 TRP 機能で有効になっている MTP またはトランスコーダを割り当てます。

### 構成

MTP およびトランスコーダ は、**[**メディアターミネーションポイントの設定**]**または**[**トランザ クションの設定**]** ウィンドウの **[**トラステッドリレーポイント**]** チェックボックスをオンにする ことによって TRP 機能を提供するように設定できます。

個々のコールの TRP 要件を設定するには、次の設定ウィンドウの **[**トラステッドリレーポイン トを使用する**]** フィールドを **[**オン**]**に設定します。

- 電話の設定(Phone Configuration)
- ゲートウェイの設定 (Gateway Configuration)
- ボイスメールポート設定 (Voicemail Port Configuration)
- トランクの設定 (Trunk Configuration)
- CTI ルートポイントの設定 (CTI Route Point Configuration)
- 共通デバイス設定 (Common Device Configuration)
- ユニバーサルデバイステンプレートの設定 (Universal Device Template Configuration)
- ·さまざまなメディアリソースの設定(アナンシエータ、IVR、MTP、トランスコーダ、会 議ブリッジ、保留音)

### トラステッド リレー ポイントの連携動作と制限事項

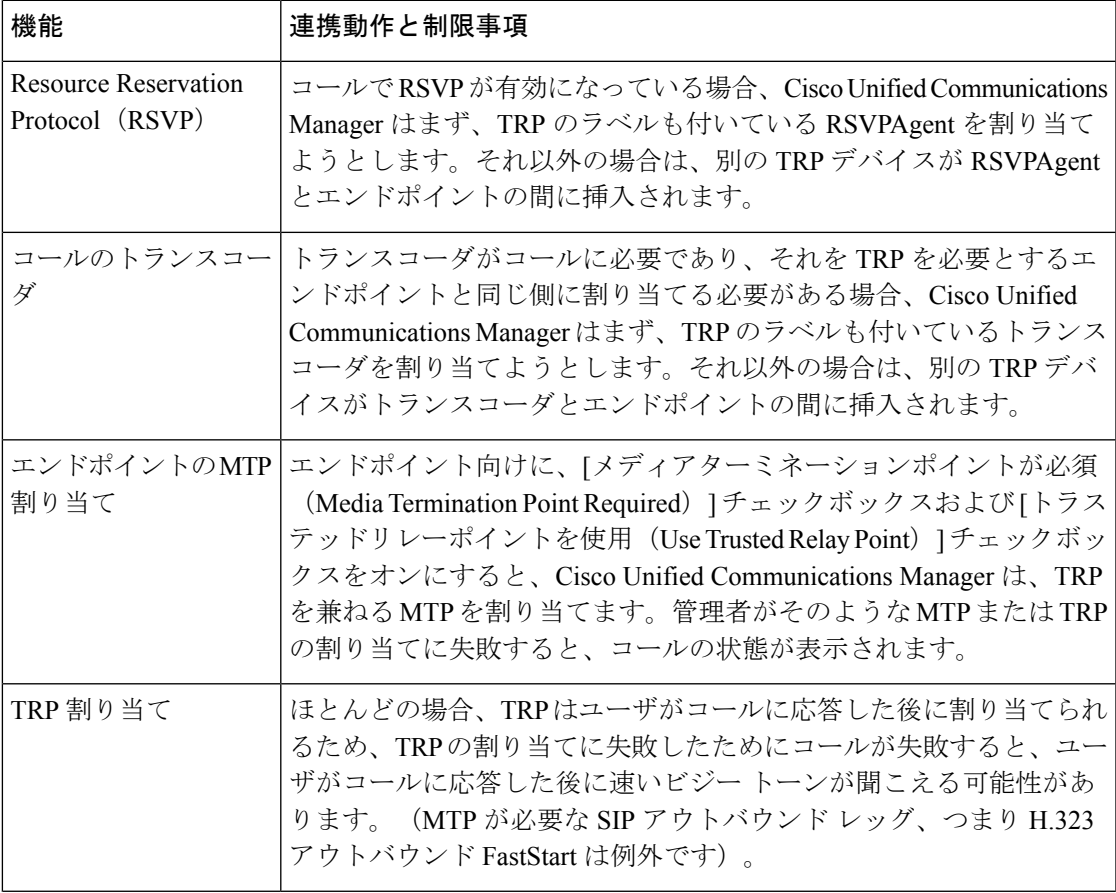

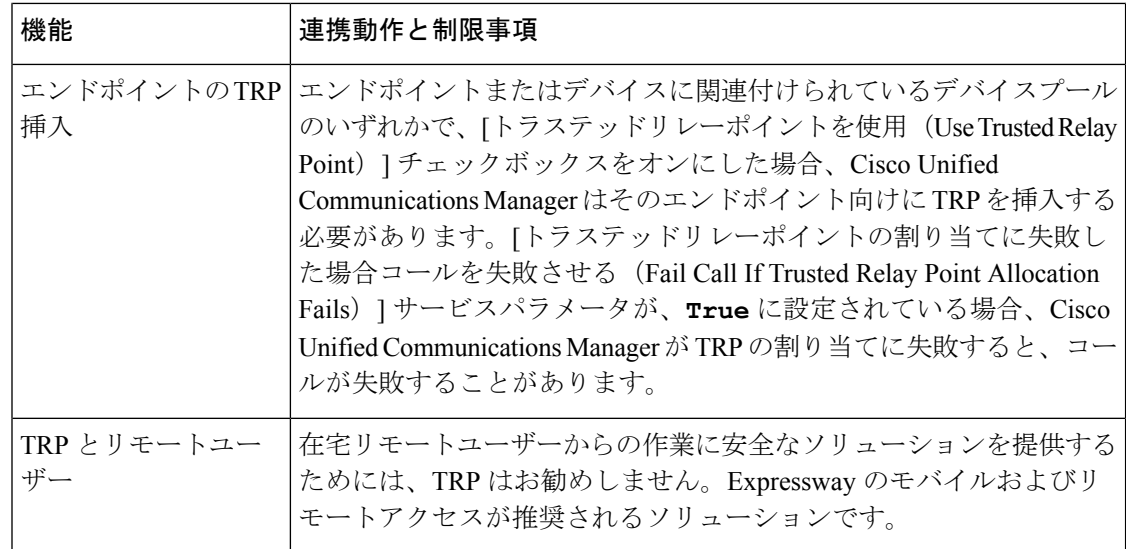

### **TRP** リソースが不足したときのコール動作

次の項では、十分なMTPリソースが割り当てられていない場合にCisco UnifiedCommunications Manager がコールを処理する方法の例について説明します。最終的なコール動作は、これらの エンドポイントに MTP および TRP が必要かどうかと、MTP または TRPS の割り当てが失敗し たときに自動的にコールを終了するようにシステムが設定されているかどうかによって異なり ます。

### **MTP** と **TRP** の両方が必要な場合

次の表に、エンドポイントで [メディアターミネーションポイントが必須(Media Termination Point Required) 」と [トラステッドリレーポイントを使用 (Use Trusted Relay Point) ] の両方の オプションが選択されており、MTP と TRP のリソースが不足した場合に、コールが終了する かどうかを示します。

最終的なコールのステータスは、[トラステッドリレーポイントの割り当てに失敗したらコー ルを終了 (Fail Call If Trusted Relay Point Allocation Fails) | と [MTPの割り当てに失敗したらコー ルを終了(Fail Call if MTP Allocation Fails)] サービスパラメータが、コールの自動終了に設定 されているかどうかによって異なります。

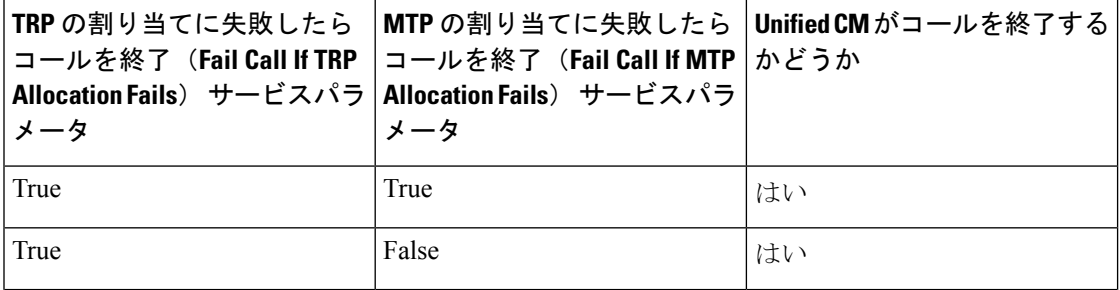

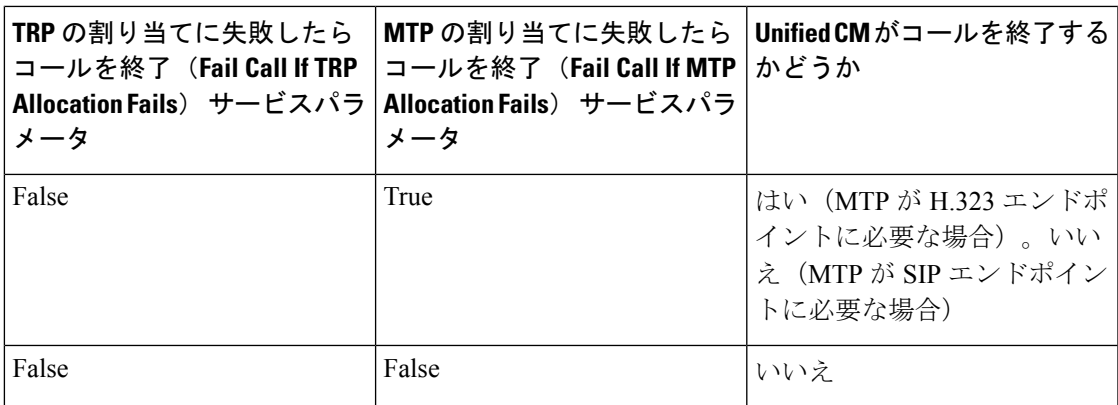

### **MTP/TRP** リソースが不足した場合のコールの自動終了が有効化されていない場合

次の表に、MTP または TRP のリソースが不足しており、[トラステッドリレーポイントの割り 当てに失敗したらコールを終了(Fail Call If Trusted Relay Point Allocation Fails)] と [MTPの割 り当てに失敗したらコールを終了 (Fail Call If MTP Allocation Fails) 1のサービスパラメータが [False] に設定されている場合のコール動作を示します。

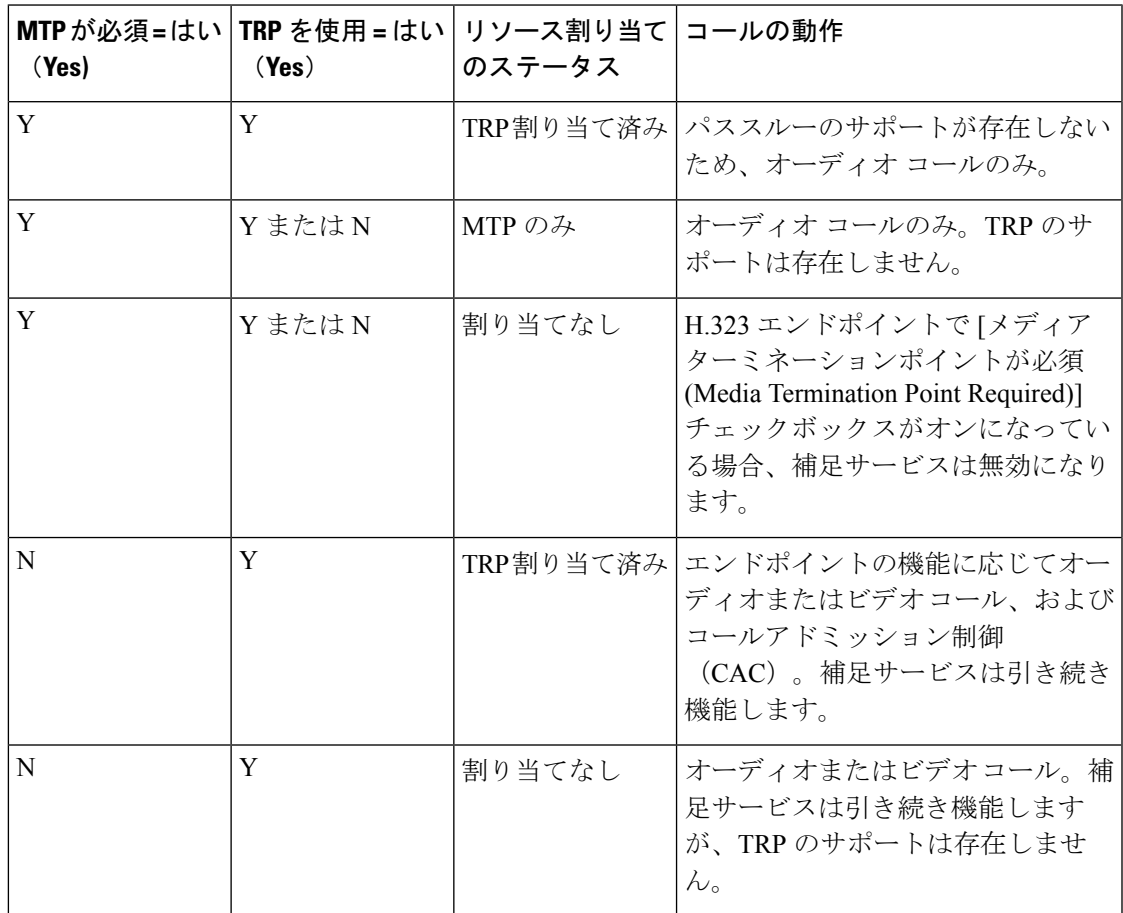

## アナンシエータの概要

アナンシエータは、Cisco Unified Communications Manager で動作し、録音されたメッセージや トーンを Cisco IP Phone およびゲートウェイに送信することが可能な、SCCP ソフトウェアデ バイスです。そのノード上で Cisco IP Voice Media Streaming service をオンにすると、アナンシ エータがクラスタノード上でアクティブ化されます。MLPP、SIP トランク、IOS ゲートウェ イ、ソフトウェア会議ブリッジなどの機能は、定義済みのメッセージを一方向のメディアスト リーム経由で電話機またはゲートウェイに送信するように、アナンシエータに依存していま す。さらに、

- IPv4 と IPV6 の両方がサポートされています。アナンシエータは、システムのプラット フォームが IPv6 に対して設定されており、IPv6 エンタープライズパラメータが有効化さ れている場合、自動的にデュアルモードに設定されます。
- SRTP がサポートされています

#### アナンシエータのスケーラビリティ

デフォルトでは、アナンシエータは 48 のメディアストリームを同時にサポートしています。 追加ノードでアナンシエータをアクティブにするか、「コール数 (Call Count) 1サービスパラ メータを使用してアナンシエータのメディア ストリームのデフォルト数を変更することで、 キャパシティを増やすことができます。ただし、当該のノードで **Cisco CallManager** サービス が非アクティブ化されていない限り、ノードでこの値を増やすことは推奨しません。

**Cisco CallManager** サービスが実行されていない専用のサブスクライバ ノードでアナンシエー タを実行する場合、アナンシエータは最大255の同時アナウンスストリームをサポートできま す。専用のサブスクライバーノードが 1 万ユーザの OVA バーチャルマシン設定に適合する場 合、警報装置は最大 400 の同時アナウンスストリームをサポートできます。

### $\sqrt{2}$

コール処理の負荷が高い Unified Communications Manager ノードではアナンシエータをア クティブにしないでください。 注意

#### 会議ブリッジを使用したアナンシエータ

このアナンシエータは、次の条件の下で会議ブリッジに使用できます。

- アナンシエータを含むメディアリソース グループ リストが、会議ブリッジが存在するデ バイスプールに割り当てられている場合。
- アナンシエータがデフォルトのメディアリソースとして設定されている場合。

メディア リソース グループ リストが会議を制御するデバイスに直接割り当てられている場合 は、会議ブリッジでアナンシエータを使用できません。

会議ごとにアナウンスを1つだけサポートします。現在のアナウンスの再生中に、システムが 別のアナウンスを要求した場合は、新しいアナウンスによって再生中のアナウンスがプリエン プション処理されます。

### デフォルトのアナンシエータのアナウンスおよびトーン

Cisco Unified Communications Manager では Cisco IP Media Streaming Application サービスが有効 になると、録音されたアナンシエータアナウンスを自動的に提供します。アナウンスまたは トーンは、次の条件で再生されます。

- アナウンス:Cisco Multilevel Precedence and Preemption 用に設定されたデバイス向けに再 生されます。
- 割り込み音:参加者がアドホック会議に参加する前に聞こえます。
- リングバックトーン:IOSゲートウェイを介してPSTN経由でコールを転送する場合、コー ルがアクティブになっていてもゲートウェイが音を再生できないため、アナンシエータが トーンを再生します。
- リングバックトーン:H.323 クラスタ間トランクを介してコールを転送するときに、トー ンを再生します。
- リングバックトーン:SCCP を実行している電話機から SIP クライアントにコールを転送 するとき、トーンを再生します。

デフォルトの事前に録音されたアナンシエータアナウンスを変更したり、アナウンスを追加し たりすることはできません。Cisco Unified Communications Manager ロケールインストーラがイ ンストールされており、Cisco Unified IP Phone またはデバイスプールにロケールが設定されて いる場合は、アナウンスのローカリゼーションがサポートされます。ロケールインストーラ と、ユーザおよび(対応する)ネットワークロケール用にインストールするファイルの詳細に ついては、『*Cisco Unified Communications Manager* のインストール』を参照してください。ロ ケールインストーラをダウンロードするには、[www.cisco.com](http://www.cisco.com)のサポートページを参照してく ださい。

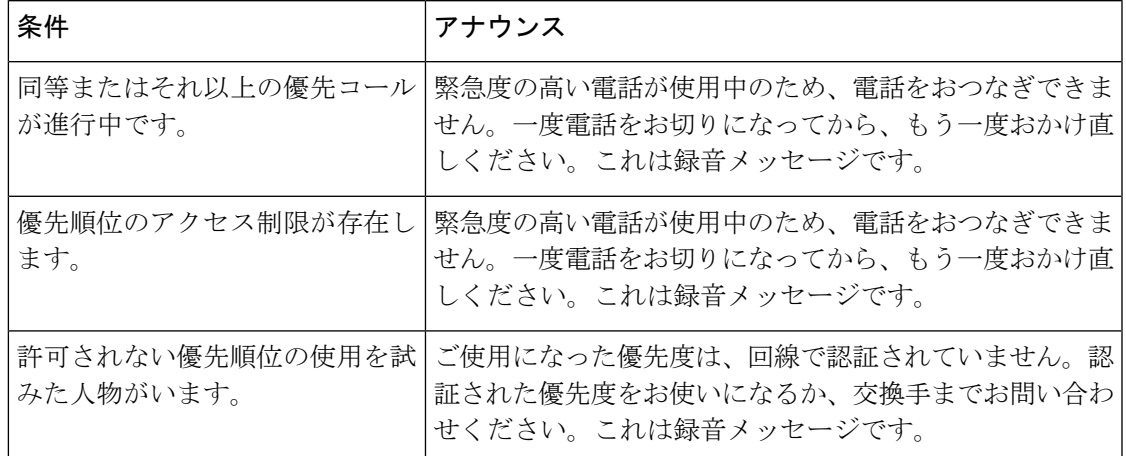

### 表 **3 :** 録音済みのアナンシエータアナウンス

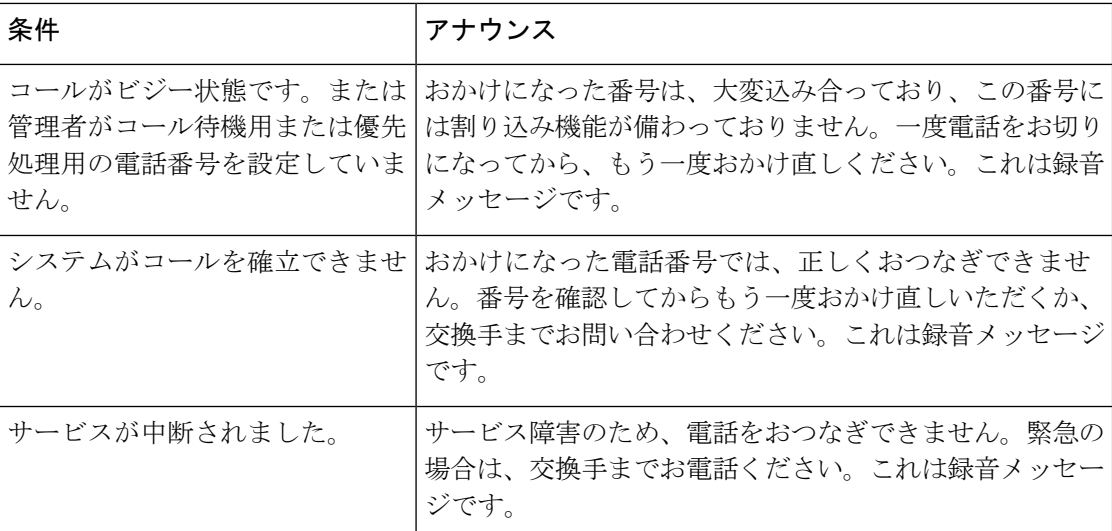

次の表に、アナンシエータでサポートされるトーンを示します。

表 **<sup>4</sup> :** トーンの説明

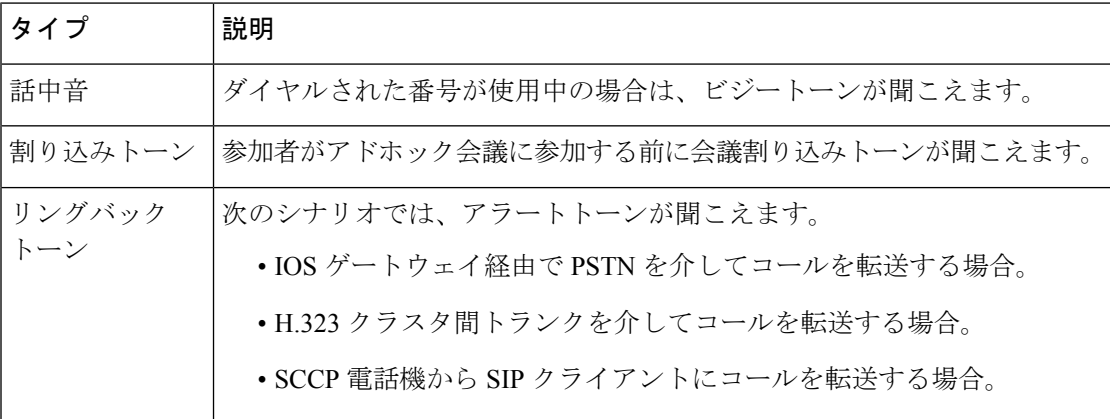

## 自動音声応答の概要

自動音声応答(IVR)装置を使用すれば、Cisco Unified Communications Manager で、事前に録 音した機能アナウンス (.wav ファイル)を Cisco Unified IP Phone やゲートウェイなどのデバイ スに出力することができます。これらのアナウンスは、開催中の会議のようにIVRアナウンス を必要とする機能を使用しているデバイスで再生されます。

ノードを追加すると、IVR装置が自動的にそのノードに追加されます。IVR装置は、そのノー ド上で Cisco IP Voice Media Streaming Application サービスがアクティブになるまで非アクティ ブのままです。

IVR は、デフォルトで、48 の同時発信者をサポートします。IVR 発信者の数は、Cisco IP Voice Media Streaming Application サービスパラメータを使用して変更できます。ただし、1 つのノー ドのIVR発信者数を48より多くしないことをお勧めします。IVR発信者数は、ConferenceNow に参加する場合に想定される IVR への同時コール数に基づいて設定できます。

 $\triangle$ 

コール処理負荷の高い Cisco Unified Communications Manager ノードでは IVR デバイスを 有効化しないでください。 注意

### デフォルトの **IVR** アナウンスとトーン

Cisco Unified Communications Manager は、Cisco IP Media Streaming Application サービスが有効 化されたときに、一連の事前に録音された自動音声応答(IVR)アナウンスを自動的に提供し ます。デフォルトの録音済みのIVRアナウンスを置き換えることができます。アナウンスは、 次の条件で再生されます。

表 **5 :** 録音済みの **IVR** アナウンス

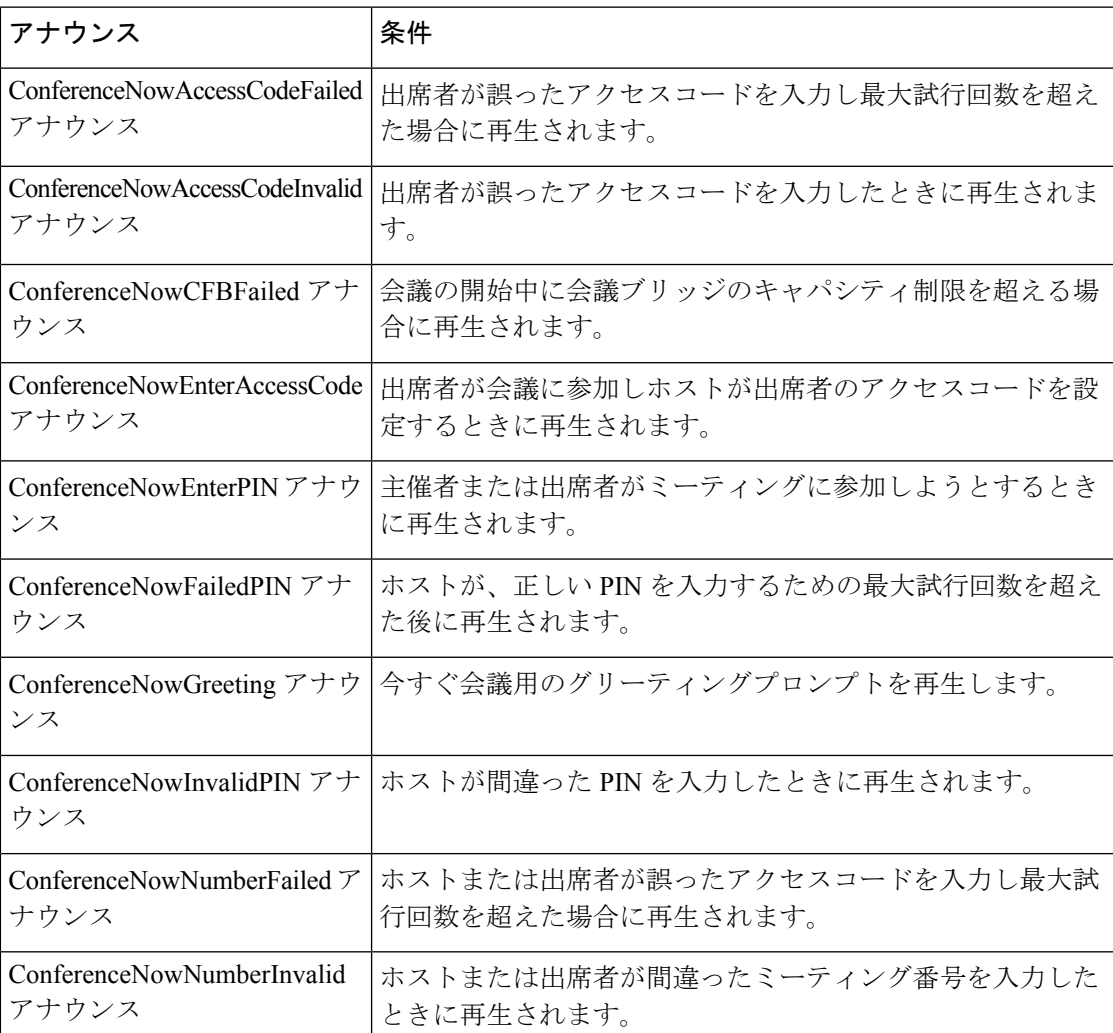

### 自動音声応答制限

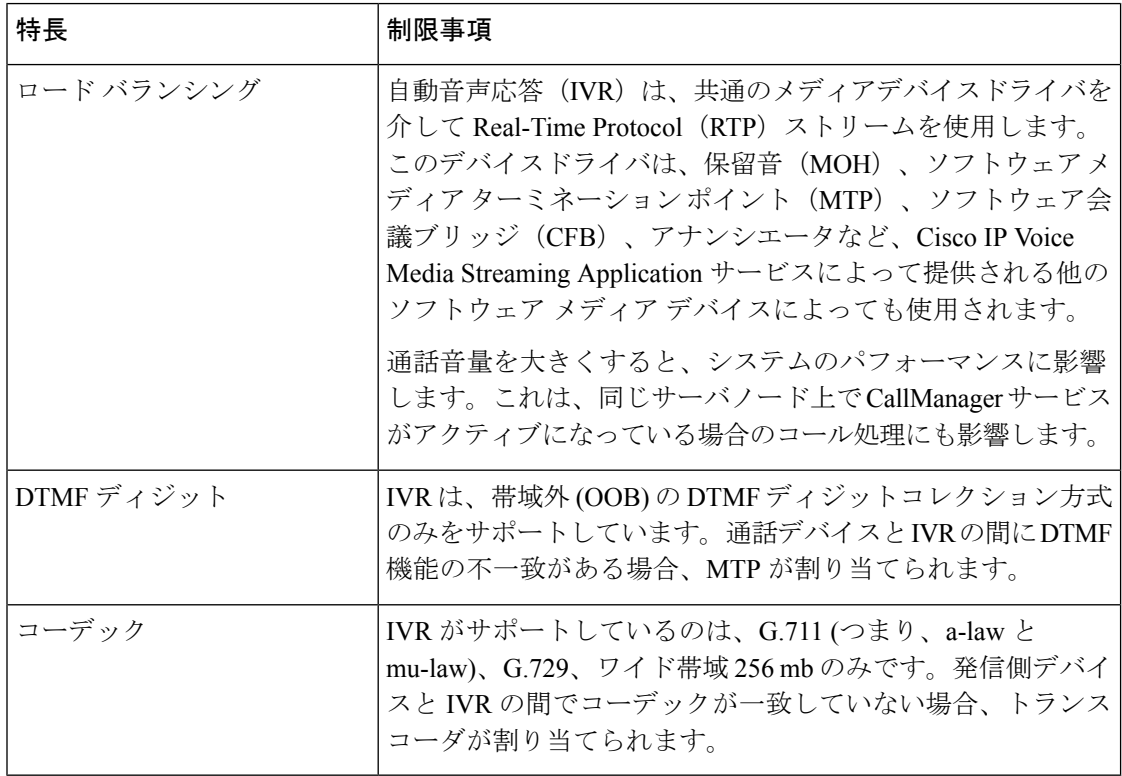

# アナウンスの概要

Cisco Unified Communications Manager Administration で、メニューパス **[**メニューリソース**]** > **[**ア ナウンス(**Announcements**)**]** を使用して、アナウンスを設定します。アナウンスには次の 2 つの分類があります。

- [システム アナウンス(System Announcements)]:通常のコール処理で使用されるか、機 能アナウンスのサンプルとして提供される、事前定義されたアナウンス。
- [機能アナウンス(FeatureAnnouncements)]:保留音(MOH)、コールキューイングまた は外部コール制御を伴うハントパイロットなどの特定の機能で使用されます。シスコが提 供するオーディオ ファイルをアップロードするか、またはカスタムの .wav ファイルを アップロードすることで、機能アナウンスをカスタマイズできます。すべてのカスタムア ナウンスの .wav ファイルを、クラスタ内のすべてのサーバにアップロードします。

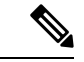

トランクまたはゲートウェイ経由で接続している場合は、警告やリオーダー音などのカ スタム アナウンスが再生されることがあります。ただし、2 台の IP 電話間、または IP 電 話と Jabber クライアントの間のコールでは、カスタム アナウンスは再生されません。 (注)

#### 形式

アナウンスに推奨される形式には次の仕様が含まれます。

- 16 ビット PCM wav ファイル
- ステレオまたはモノラル
- 48 kHz、44.1 kHz、32 kHz、16 kHz、8 kHz のサンプル レート

### デフォルトのアナウンス

カスタムアナウンスwavファイルをアップロード、またはシステムアナウンス用にシスコが提 供したファイルを変更することは可能です。ただし、アナウンス識別子を変更することはでき ません。たとえば、発信者が無効な番号をダイヤルすると、システムアナウンス (VCA 00121) が再生されます。これは一般に「空席コールのアナウンス」として知られています。

表 **6 : [**アナウンスの検索と一覧表示**(Find and List Announcements)]** ウィンドウのアナウンス

| アナウンス ID                   | 説明                                     |
|----------------------------|----------------------------------------|
| Gone_00126                 | システム:現在使用されていない                        |
| MLPP-BNEA 00123            | システム:MLPP ビジーが備わっていない                  |
| MLPP-BPA 00122             | システム: MLPP 以上の優先レベル                    |
| MLPP-ICA 00120             | システム : MLPP サービス障害                     |
| MLPP-PALA 00119            | システム: MLPP 優先順位のアクセス制限                 |
| MLPP-UPA 00124             | システム: MLPP で許可されていない優先レ<br>ベル          |
| Mobility VMA               | 接続するには1を押してください                        |
| Monitoring Warning 00055   | システム:モニタリングまたは録音中                      |
| Recording Warning 00038    | システム:録音中                               |
| TemporaryUnavailable 00125 | システム:一時的に利用不可                          |
| VCA 00121                  | システム:欠番/無効な番号がダイヤルされた                  |
| Wait In Queue Sample       | ビルトイン:キューに入った発信者用の定期<br>的なアナウンス (サンプル) |
| Welcome_Greeting_Sample    | ビルトイン:発信者へのグリーティング(サ<br>ンプル)           |

# メディアリソース構成タスクフロー

システムのメディアリソースを設定するには、この手順を実行します。

手順

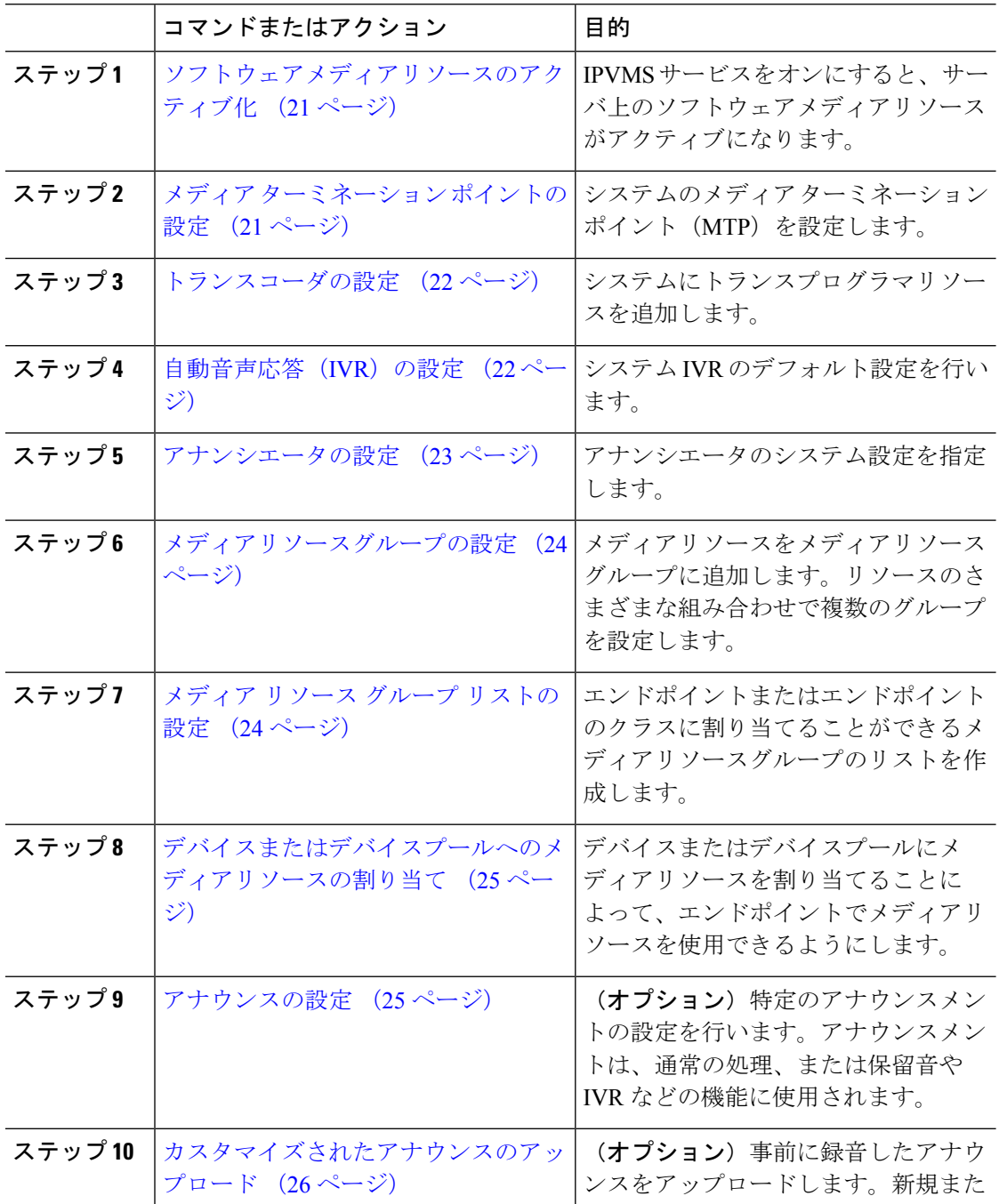

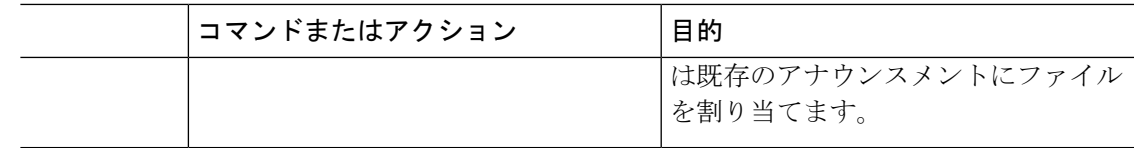

# ソフトウェアメディアリソースのアクティブ化

次のソフトウェア メディア リソースを有効にするには、**Cisco IP Voice Media Streaming** サー ビスをアクティブ化します。

- アナンシエータ
- •音声自動応答(IVR)
- メディア ターミネーション ポイント (MTP)
- ソフトウェア会議ブリッジ
- 保留音

#### 手順

- ステップ **1** Cisco Unified Serviceability から、**[**ツール(**Tools**)**]** > **[**サービスのアクティブ化(**Service Activation**)**]** を選択します。
- ステップ2 [サーバ (Server) ] から、Unified Communications Manager パブリッシャノードを選択します。
- ステップ3 [Cisco IP Voice Media Streaming Service] をオンにして [保存 (Save) ] をクリックします。

# メディア ターミネーション ポイントの設定

ソフトウェアメディアポイント (MTP) を設定するには、次の手順を実行します。

### 始める前に

ソフトウェアのメディアターミネーションポイント (MTP) をアクティブ化するには、Cisco IP Voice Media サービスが実行されている必要があります。

必要なMTPリソース数と、これらのリソースの提供に必要なMTPデバイス数を決定します。

### 手順

ステップ **1** Cisco Unified CM Administration から、**[**メディアリソース(**Media Resources**)**]** > **[**メディアター ミネーションポイント(**Media Termination Point**)**]** を選択します。

ステップ **2** 次のいずれかを実行します。

• **[**検索(**Find**)**]** をクリックし、既存の MTP を選択します。

• **[**新規追加(**Add New**)**]** をクリックし、新規 MTP を作成します。

ステップ **3 [**メディア ターミネーション ポイント名(**Media Termination Point Name**)**]**を割り当てます。

- ステップ **4** デバイスプールを割り当てます。
- ステップ **5** この MTP をトラステッドリレーポイント **(TRP)** として指定する場合は、[トラステッドリレー ポイント] チェックボックスをオンにします。
- ステップ6 [保存 (Save) ] をクリックします。

# トランスコーダの設定

トランスコーダは、あるコーデックからの入力ストリームを、別のコーデックを使用し出力ス トリームに変換するデバイスです。

### 始める前に

IVR がアクティブになるためには、Cisco IP Voice Media Streaming サービスが実行されている 必要があります。

必要なトランスコーダ リソースの数とリソースの提供に必要なトランスコーダ デバイスの数 を決定します。

#### 手順

- ステップ **1** Cisco Unified CM Administration にログインし、**[**メディアリソース(**Media Resources**)**]** > **[**ト ランスコーダ(**Transcoder**)**]**.を選択します。
- ステップ **2** 次のいずれかを実行します。
	- 既存のトランスコーダを選択するには、[検索 (Find) ] をクリックします。
	- [新規追加(Add New)] をクリックします。
- ステップ3 「トランスコーダタイプ (Transcoder Type) ] を選択します。
- ステップ4 トランスコーダの [MACアドレス (MAC Address) ] を入力します。
- ステップ **5** ドロップダウン メニューから [デバイスプール(Device Pool)] を割り当てます。
- ステップ **6** このトランスコーダをトラステッド リレー ポイントとして使用する場合は、[トラステッドリ レーポイント(Trusted Relay Point)] チェックボックスをオンにします。
- **ステップ7** [保存 (Save) ] をクリックします。

## 自動音声応答(**IVR**)の設定

IVR の設定項目を指定するには、この手順を使用します。

### 始める前に

自動音声応答(IVR)がアクティブになるためには、Cisco IP Voice MediaStreaming サービスが 実行されている必要があります。

### 手順

- ステップ **1** Cisco Unified CM Administration で、**[**メディアリソース(**Media Resources**)**]** > **[**自動音声応答 (**Interactive Voice Response**)**]** を選択します。
- ステップ2 [検索 (Find) 1をクリックして、IVR を選択します。
- ステップ3 [名前 (Name) ] と [説明 (Description) ] を入力します。
- ステップ **4** IVR コールが信頼できるリレーポイントを使用するようにするには、[ **Use Trusted Relay point** ] ドロップダウンを**[On**] に設定します。
- ステップ **5** [自動音声応答の設定(Interactive Voice Response Configuration)] ウィンドウで、残りのフィー ルドを入力します。フィールドとその設定の詳細については、オンラインヘルプを参照してく ださい。
- ステップ6 [保存 (Save) ] をクリックします。

# アナンシエータの設定

アナンシエータのシステム設定を指定します。

### 始める前に

アナンシエータがアクティブになるためには、Cisco IP Voice Media Streaming サービスが実行 されている必要があります。

### 手順

- ステップ **1** Cisco Unified CM Administration で、**[**メディアリソース(**Media Resources**)**]** > **[**アナンシエー タ(**Annunciator**)**]** を選択します。
- ステップ2 [検索 (Find) ] をクリックして、アナンシエータを選択します。
- ステップ3 [名前 (Name) ] と [説明 (Description) ] を入力します。
- ステップ **4** [デバイスプール(Device Pool)] を選択します。
- ステップ **5** アナンシエータでトラステッド リレー ポイントを使用する場合は、[トラステッドリレーポイ ントを使用(Use Trusted Relay Point)] ドロップダウンを [オン(On)] に設定します。
- ステップ6 [保存 (Save) 1をクリックします。

## メディアリソースグループの設定

メディアリソースグループには、エンドポイントまたはエンドポイントのグループに割り当て るメディアリソースの一覧が含まれています。

手順

- ステップ **1** Cisco Unified CM Administration で、**[**メディアリソース(**Media Resources**)**]** > **[**メディアリソー スグループ(**Media Resource Group**)**]** を選択します。
- ステップ **2** 次のいずれかを実行します。
	- •既存のメディアリソースグループを選択するには、[検索 (Find) ] をクリックします。
	- •新しいメディアリソースグループを作成するには、[新規追加 (Add New) 1をクリックし ます。
- ステップ3 [メディアリソースグループの設定 (Media Resource Group Configuration) ]ウィンドウで各フィー ルドを設定します。フィールドとその設定オプションの詳細については、オンラインヘルプを 参照してください。
- ステップ **4** グループの [名前(Name)] と [説明(Description)] を入力します。
- ステップ **5** [使用可能なメディアリソース(Available Media Resources)] から、このグループに追加するリ ソースを選択し、矢印を使用してリソースを [選択されたメディアリソース(Selected Media Resources) 1に移動します。
- ステップ **6** (オプション)保留音オーディオにマルチキャストを使用するには、[MOHオーディオにマル チキャストを使用(Use Multi-cast for MOH Audio)] チェックボックスをオンにします。
- **ステップ1** [保存 (Save) ] をクリックします。

# メディア リソース グループ リストの設定

メディアリソースグループの優先順位付けされたリストを作成します。このリストは、個々の デバイスまたはデバイスプールに割り当てることができます。

#### 手順

- ステップ **1** Cisco Unified CM Administration で **[**メディアリソース(**Media Resources**)**]** > **[**メディアリソー スのグループ リスト(**Media Resource Group List**)**]** を選択します。
- ステップ **2** 次のいずれかを実行します。
	- 既存のリストを選択するには、[検索 (Find)] をクリックします。
	- 新しいリストを作成するには、[新規追加(Add New)] をクリックします。
- ステップ **3** メディア リソース グループ リストの [名前(Name)] を入力します。
- ステップ **4** [使用可能なメディアリソースグループ(Available Media Resource Groups)] から、追加するグ ループを選択し、矢印を使用して [選択されたメディアリソースグループ(Selected Media Resource Groups) 1に移動させます。
- ステップ5 [保存 (Save) 1をクリックします。
	- エンドポイントでこれらのメディアリソースを使用するには、デバイスプール、ゲー トウェイポート、またはデバイスにリストを割り当てる必要があります。 (注)

# デバイスまたはデバイスプールへのメディアリソースの割り当て

優先順位付きのメディアリソースグループのリストをデバイスプールまたは個別のデバイスに 関連付けることで、エンドポイントにメディアリソースを割り当てます。

#### 手順

- ステップ **1** Cisco Unified CM Administration から、**[**デバイス(**Device**)**]** > **[**電話(**Phone**)**]** の順に選択しま す。
	- デバイスプールにメディアリソースを追加するには、**[**システム(**System**)**]** > **[**デバイス プール(**Device Pools**)**]** を選択します。
	- エンドポイントにメディアリソースを直接追加するには、**[**デバイス(**Device**)**]** > **[**電話 (**Phone**)**]** を選択します。
- **ステップ2** [検索 (Find) ] をクリックして、これらのメディアリソースを割り当てるデバイスプールまた はデバイスを選択します。
- ステップ **3 [**メディアリソースグループリスト(**MediaResourceGroupList**)**]**ドロップダウンリストから、 リストを選択します。
- ステップ4 [保存 (Save) ] をクリックします。
- ステップ **5** [選択項目への設定の適用(Apply Config to Selected)] をクリックします。 デバイス名および適切な設定変更を示した [設定の適用(Apply Configuration)] ウィンドウが 表示されます。

### アナウンスの設定

システムアナウンスまたは機能アナウンスとして使用できるアナウンスを設定することができ ます。システムアナウンスは、コール処理またはサンプル機能アナウンスを使用するために使 用されますが、機能アナウンスは、ハントパイロットのコールキューまたは外部コール制御と 関連付けられた特定の機能 (MOH) などに使用されます。

既存のアナウンスを変更したり、Cisco Unified Communications Manager で新しいアナウンスを 設定したりすることができます。

#### 手順

- ステップ **1** Cisco Unified CM Administration から、**[**メディアリソース(**Media Resources**)**]** > **[**アナウンス (**Announcement**)**]** を選択します。
- ステップ **2** 次のいずれかを実行します。
	- [ 検索 (Find)] をクリックして、編集する既存のアナウンスを選択します。
	- **[**新規追加(**Add New**)**]** をクリックして新しいアナウンスを追加します。
- ステップ **3 [**アナウンスの設定**]**ウィンドウのフィールドを設定します。フィールドと設定オプションの詳 細については、システムのオンライン ヘルプを参照してください。
- ステップ4 [保存 (Save) ] をクリックします。

# カスタマイズされたアナウンスのアップロード

別のアナウンスを使用して、アップロードしたカスタム .wav ファイルを伴うデフォルトのア ナウンスを変更することができます。音声ソースファイルをインポートすると、Unified Communications Manager がファイルを処理し、保留音(MOH)サーバでの使用に適した形式に ファイルを変換します。

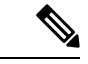

アナウンスはロケール(言語)で特定されます。インストールに複数の言語ロケールが 使用されている場合、各カスタムアナウンスは各言語で別個の .wav ファイルとして録音 し、正しいロケール指定でアップロードする必要があります。また、米国英語以外の言 語のカスタム アナウンス .wav ファイルをアップロードする前に、正しいロケール パッ ケージを各サーバにインストールする必要もあります。 (注)

MoH オーディオ ソースなど、アナウンスに推奨される形式には次の仕様が含まれます。

- 16 ビット PCM .wav ファイル
- ステレオまたはモノラル
- 48 kHz、44.1 kHz、32 kHz、16 kHz、8 kHz のサンプル レート

Unified Communications Manager の [アナウンスの検索と一覧表示(Find and List Announcements)] ウィンドウで、ハイパーリンクが設定されていないアナウンスは更新 できません。このウィンドウでハイパーリンクされた下線付きのシスコ提供のアナウン スの場合は、カスタマイズされたアナウンスを追加できます。たとえば、MLPP-ICA\_00120 と MonitoringWarning\_00055 があります。

手順

- ステップ **1** Cisco Unified CM Administration から、**[**メディアリソース(**Media Resources**)**]** > **[**アナウンス (**Announcement**)**]** を選択します。
- ステップ **2** [アナウンスの検索と一覧表示(Find and List Announcements)] ウィンドウで、検索条件を入力 して、[検索(Find) 1をクリックし、結果リストからアナウンスのハイパーリンクをクリック します。
- ステップ **3** [アナウンスの設定(Announcement Configuration)] ウィンドウで、[ファイルのアップロード (Upload File)] をクリックします。
- ステップ **4** [ファイルのアップロード(UploadFiles)]ポップアップウィンドウから、ロケールを選択し、 ファイル名を入力して参照し、.wav ファイルを選択して、[ファイルのアップロード(Upload File)] をクリックします。

アップロード プロセスが始まり、処理が完了した後にステータスが更新されます。[閉じる (Close)] を選択して [ファイルのアップロード(Upload File)] ウィンドウを閉じます。

ステップ **5** (任意)UnifiedCommunications Managerでシスコが提供するアナウンスを再生する代わりに、 カスタマイズしたアナウンスを再生する場合は、[アナウンスの設定(Announcements Configuration)] ウィンドウの [ロケール別のアナウンス(Announcement by Locale)] ペインで [有効 (Enable) ] チェックボックスをオンにします。

> [有効(Enable)] チェックボックスがオフになっている場合、Unified Communications Manager は、シスコが提供するアナウンスを再生します。

**ステップ6** [保存 (Save) ] をクリックします。

### 次のタスク

クラスタ内のサーバ間ではアナウンスファイルが伝搬されないため、クラスタ内の各ノードに アナウンスをアップロードします。クラスタ内の各サーバで Cisco Unified Communications Manager の管理を参照し、アップロード プロセスを繰り返します。

翻訳について

このドキュメントは、米国シスコ発行ドキュメントの参考和訳です。リンク情報につきましては 、日本語版掲載時点で、英語版にアップデートがあり、リンク先のページが移動/変更されている 場合がありますことをご了承ください。あくまでも参考和訳となりますので、正式な内容につい ては米国サイトのドキュメントを参照ください。